# 隔離中的Jabber測試目錄屬性對映

#### 目錄

簡介 必要條件 需求 採用元件 設定 驗證 疑難排解

### 簡介

本文檔介紹如何對映在Jabber中使用的目錄屬性,然後對其進行測試而不影響任何其他使用者。

### 必要條件

#### 需求

思科建議您瞭解:

- Cisco Jabber
- 思科整合通訊管理員(CUCM)

#### 採用元件

本檔案中的資訊是根據以下軟體版本:

- Windows 12.0版Cisco Jabber
- 思科整合通訊管理員12.0

### 設定

在簡單式檔案傳輸協定(TFTP)伺服器上設定測試組配置檔案非常有用,可以將其分配給單個使用者 來測試新配置,然後再將其部署到全域性jabber-config.xml檔案中。

第一次將此檔案上傳到TFTP伺服器時,需要重新啟動TFTP服務。

在此示例中,您可以看到如何將Jabber上的其他電話號碼對映到ipPhone輕型目錄訪問協定 (LDAP)屬性。

建立測試配置檔案的步驟:

步驟1.使用您喜愛的文本編輯器,使用以下內容建立一個新檔案並將其另存為jabber-configtest.xml。

```
<?xml version="1.0" encoding="utf-8"?>
<config version="1.0">
  <Directory>
   <OtherPhone>ipPhone</OtherPhone>
  </Directory>
</config>
```
附註:ipPhone的值區分大小寫,並且需要與目錄屬性名稱匹配

步驟2.將jabber-config-test.xml檔案上傳到群集中的所有TFTP伺服器。

步驟3.在群集中的所有節點上重新啟動TFTP服務。

步驟4.導航到以下URL之一,檢查新的配置檔案是否可在Web瀏覽器中顯示:

http://<TFTP\_server>:6970/jabber-config-test.xml

#### 或

https://<TFTP\_server>:6972/jabber-config-test.xml

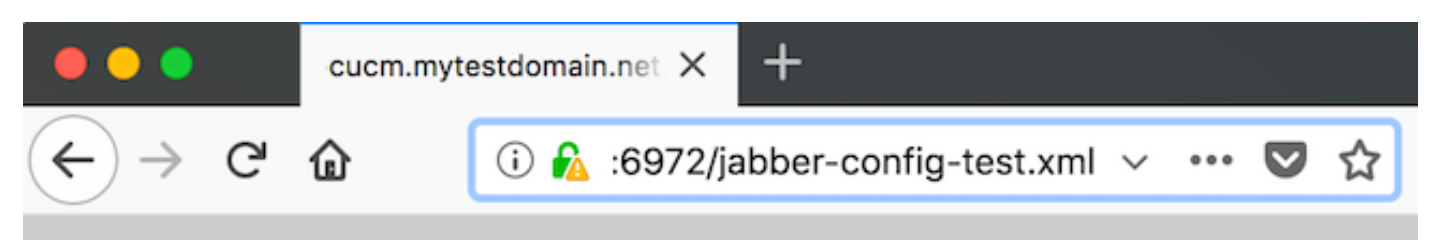

This XML file does not appear to have any style information associated with it.

```
- <config version="1.0">
  - <Directory>
      <OtherPhone>ipPhone</OtherPhone>
    \langleDirectory>
 \alpha /config>
```
步驟5.將新配置檔案指派給思科服務框架(CSF)裝置上思科支援欄位上的測試使用者,格式為 ConfigurationFile=jabber-config-test.xml。

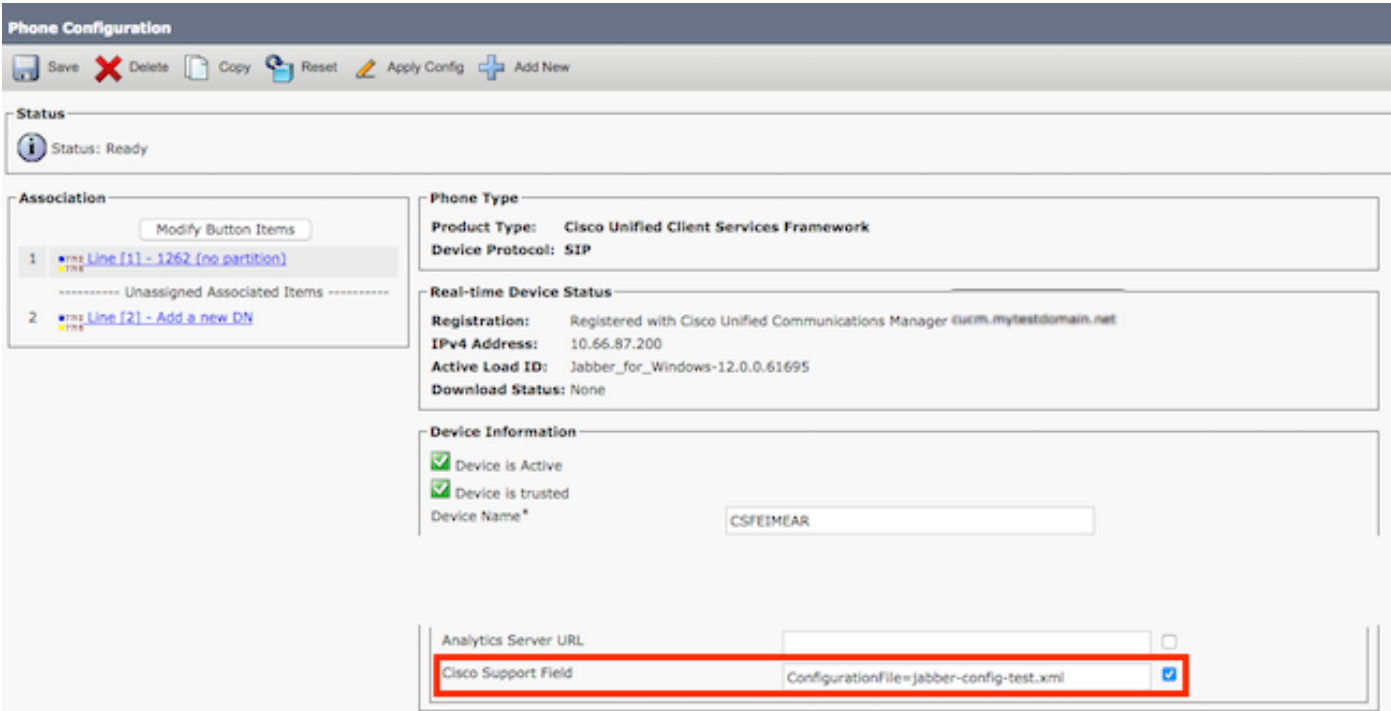

步驟6.為該使用者重置Jabber客戶端以強制下載新的配置。

# 驗證

在Jabber上,按一下在LDAP中填充了ipPhone屬性的使用者的「呼叫」按鈕,並確認該號碼顯示在 「其他」欄位中

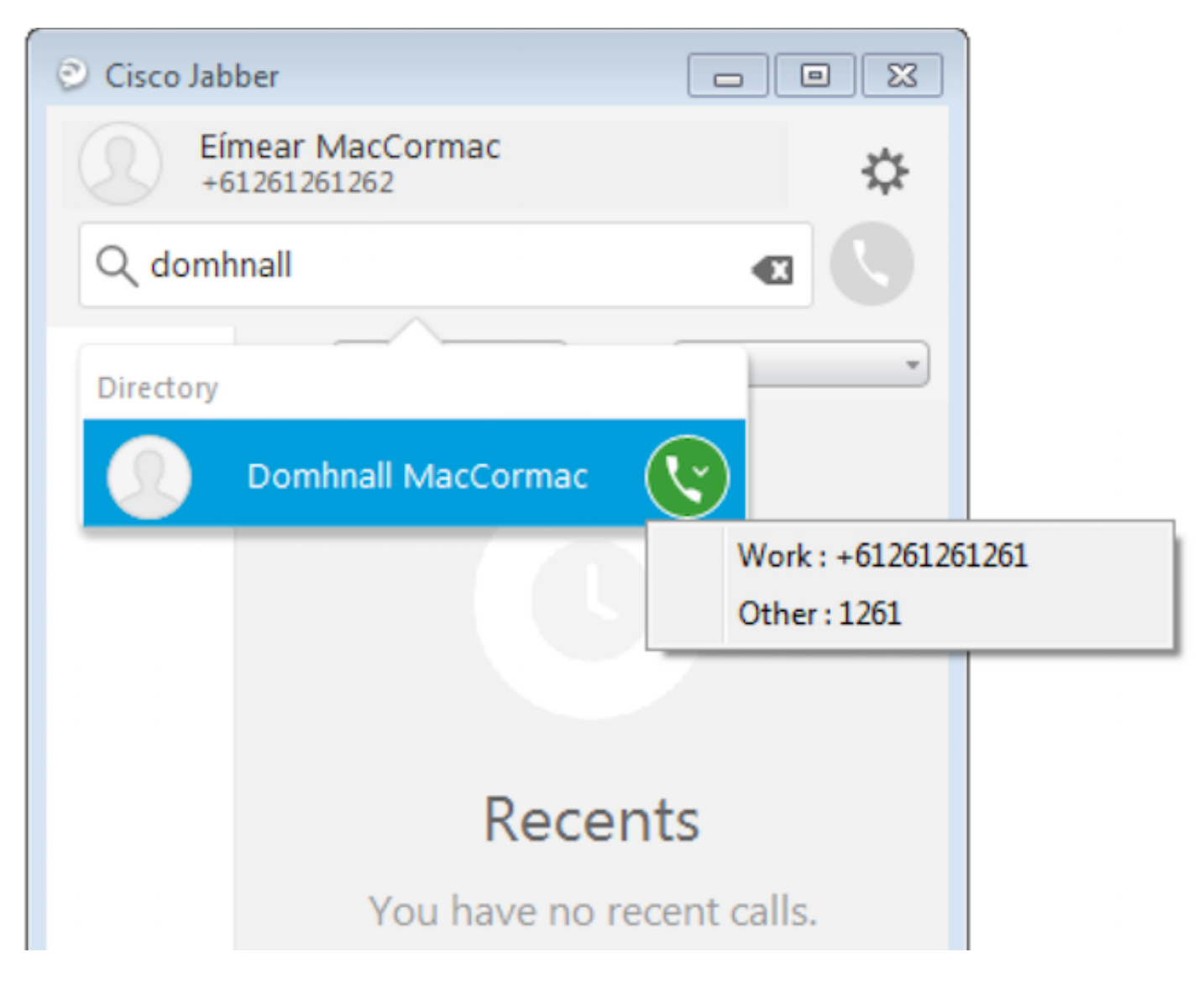

# 疑難排解

- 檢查新配置檔案是否在Web瀏覽器中成功顯示。
- 檢查LDAP上的屬性以確保已填充該屬性。

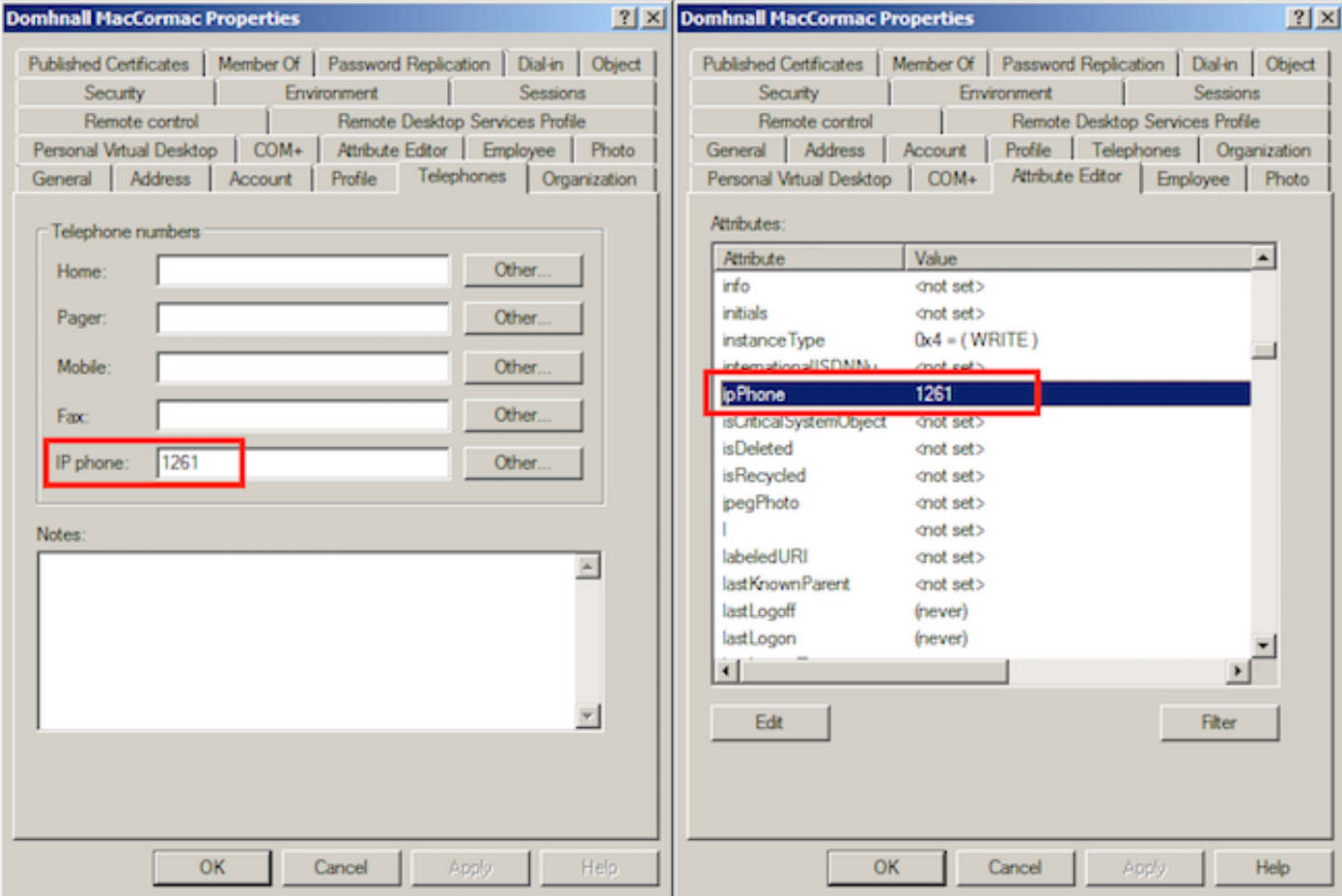

#### ● Jabber日誌顯示已正確檢索測試配置檔案,並且OtherPhone的值是ipPhone。

DEBUG [0x00000dd0] [ents\ecc\src\config\PhoneConfig.cpp(861)] [csf.ecc] [csf::ecc::SoftphoneConfig::parseOutConfigurationFileName] - Detected that the "Cisco Support Field" has the following content: ConfigurationFile=jabber-config-test.xml

DEBUG [0x00001bc8] [pters\config\ConfigStoreManager.cpp(169)] [ConfigService-ConfigStoreManager] [CSFUnified::ConfigStoreManager::getValue] - key : [otherphone] skipLocal : [0] value: [ipPhone] success: [true] configStoreName: [TftpConfigStore]

#### • 檢查資料包捕獲是否顯示成功返回的ipPhone值。

```
E Lightweight Directory Access Protocol
  □ LDAPMessage searchResEntry(2) "CN=Domhnall MacCormac,OU=SupportTeam,DC=mytestdomain,DC=net" [1 result]
      messageID: 2
    □ protocolOp: searchResEntry (4)
      □ searchResEntry
          objectName: CN=Domhnall MacCormac, OU=SupportTeam, DC=mytestdomain, DC=net
        □ attributes: 9 items
          ⊞ PartialAttributeList item cn
          ⊞ PartialAttributeList item sn
          ⊞ PartialAttributeList item telephoneNumber
          ⊞ PartialAttributeList item givenName
          ⊕ PartialAttributeList item distinguishedName
          ⊞ PartialAttributeList item displayName
          ⊞ PartialAttributeList item sAMAccountName
          □ PartialAttributeList item ipPhone
              type: ipPhone
            □ vals: 1 item
                AttributeValue: 1261
          ⊞ PartialAttributeList item mail
      [Response To: 26926]
      [Time: 0.025375000 seconds]
```